# **How do I modify Calendar permissions?**

## **Go to Calendar.**

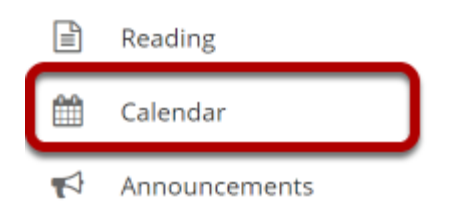

Select the **Calendar** tool from the Tool Menu in your site.

# **Click Permissions.**

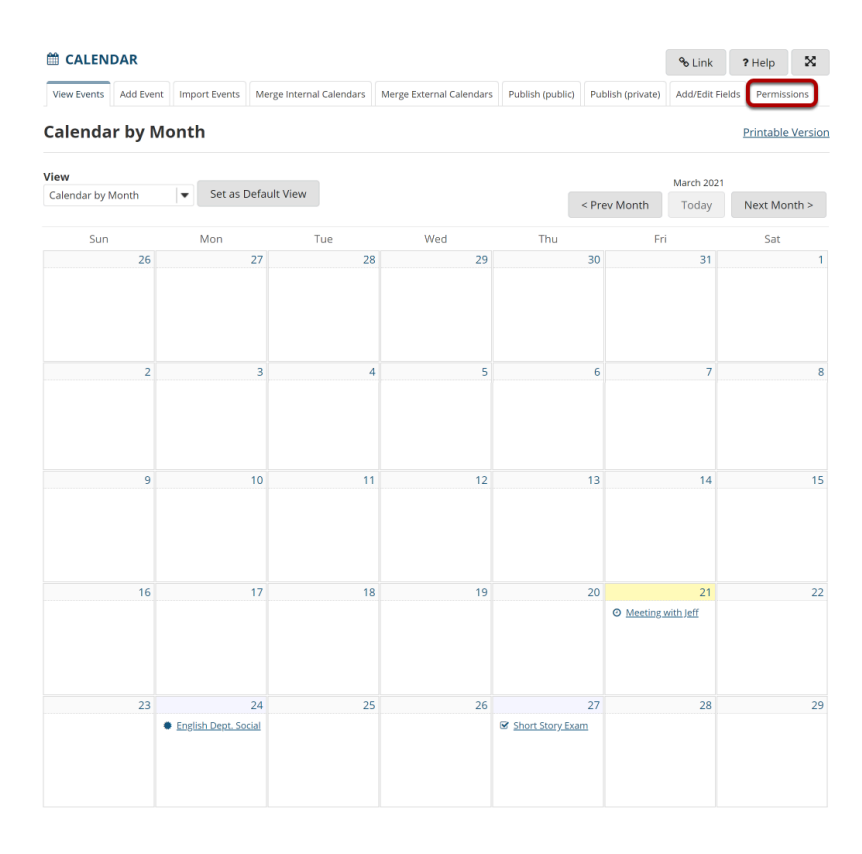

## **Modify the permissions for the roles listed.**

#### **Permissions**

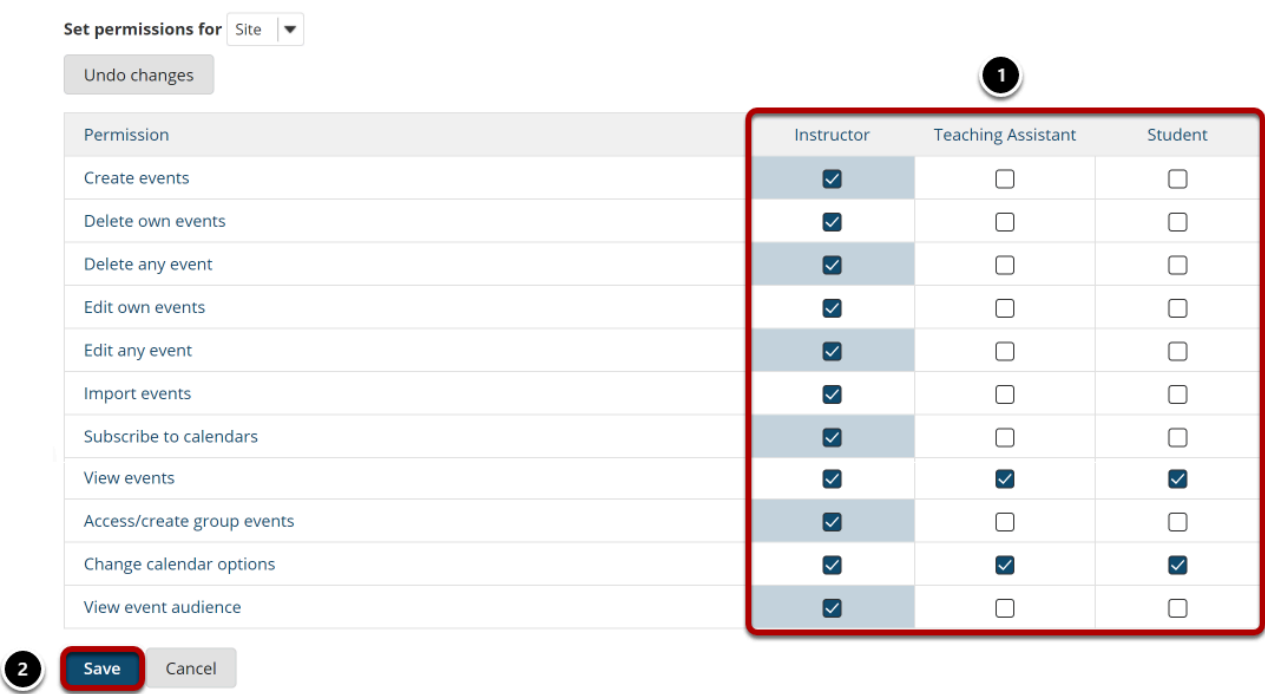

- 1. Check the box next to each permission you would like to allow for a given role. (Deselecting a box will remove the corresponding permission.)
- 2. Click **Save** to save your changes.

*Note: You may see different roles listed depending on the roles that exist in your site. A role must be present in the site in order for you to modify its permissions.*